### **KIV/MKZ**

Cvičení 7, 2016 L. Pešička

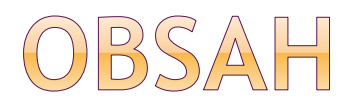

síťování

### widget

- **Receiver**
- **Receiver + služba**

### KLIENT / SERVER APLIKACE

 server v Javě na lokálním uzlu TCP, port 6789

● klient - aplikace v Androidu

- právo v manifestu pro přístup na Internet <uses-permission android:name="android.permission.INTERNET" />
- klient se připojuje na **10.0.2.2**, TCP 6789 pro komunikaci s lokálním uzlem (stejným na kterém běží emulátor)

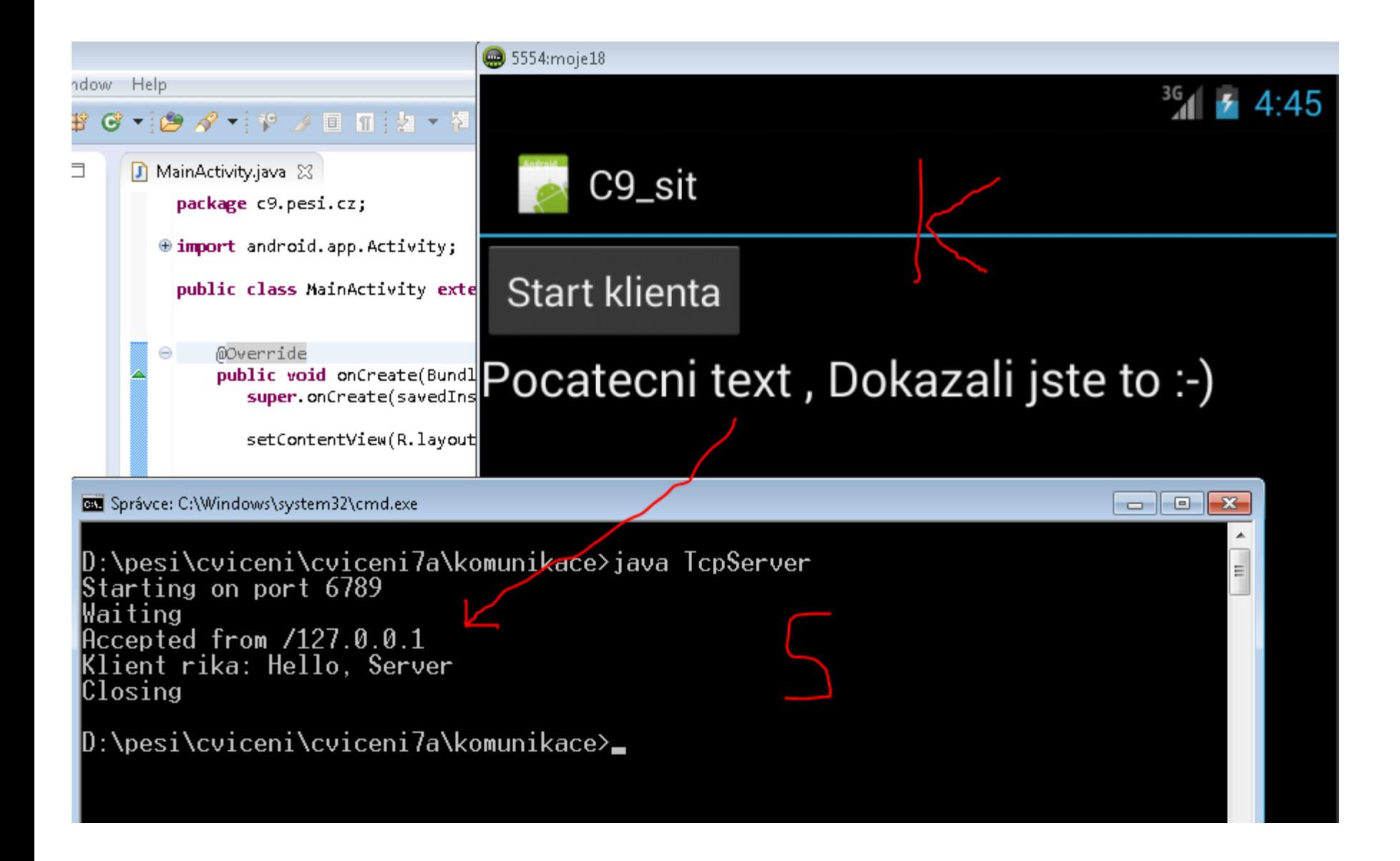

### KLIENT

síťování by nemělo probíhat v hlavním vlákně

 pro účely testování můžeme povolit (nastavit vhodnout politiku):

StrictMode.ThreadPolicy policy = new StrictMode.ThreadPolicy.Builder() .permitAll().build();

StrictMode.setThreadPolicy(policy);

### KLIENT TCP - ANDROID

 $\bullet$  v bloku try():

```
s = new Socket("10.0.2.2", 6789);
```
reader = new BufferedReader(new InputStreamReader (s.getInputStream()));

```
writer = new PrintWriter(new OutputStreamWriter 
(s.getOutputStream()));
```

```
String line;
writer.println("Hello, Server");
writer.flush();
line = reader.readLine();
tv.setText(tv.getText() + ", "+line);
reader.close();
writer.close();
```
### SERVER TCP - PC

static Socket **accept (int port)** throws IOException {

System.out.println ("Starting on port " + port); ServerSocket server = new ServerSocket (port); System.out.println ("Waiting"); Socket client = server.accept (); System.out.println ("Accepted from " + client.getInetAddress ()); server.close (); return client; }<br>}

### TCP SERVER - PC - III.

client = accept (DEFAULT\_PORT); // volá viz předchozí slide PrintWriter writer;

BufferedReader reader;

reader = new BufferedReader(new InputStreamReader(client.getInputStream()));

writer = new PrintWriter(new

OutputStreamWriter(client.getOutputStream()));

```
String line = reader.readLine();
System.out.println("Klient rika: " + line);
writer.println ("Dokazali jste to :-)");
writer.flush();
reader.close(); writer.close();
```
### WIDGET - MINIAPLIKACE

**Widget**

aplikace zapouzdřená v jiné aplikaci (HomeScreen), přijímá periodické updaty

#### **RemoteView**

- View, které vykresluje jiná aplikace
- podmnožina klasických View

# ORIENTAČNĚ:

- 1. manifet
- 2. widget\_info
- 3. widget\_layout
- 4. myshape (/res/drawable)
- 5. MainActivity (není v manifestu)
- 6. MyWidgetProvider
- 7. UpdateWidgetService (když využijeme službu)

### WIDGET (WIDGET.ZIP)

- 3 XML soubory:
- vzhled widgetu (res/layout/widget\_layout.xml)
- vzhled pozadí widgetu (res/drawable-mdpi/myshape.xml)
- chování widgetu (res/xml/widget\_info.xml)

minimální interval aktualizace 30 minut vliv na baterii zařízení případně využít Alarm

uživatel může umístit více instancí widgetu dle tutoriálu de.vogella.android.widget.example

### WIDGET - WIDGET\_INFO.XML

- <?xml version="1.0" encoding="UTF-8"?>
- <appwidget-provider
- android:widgetCategory="keyguard|home\_screen" android:updatePeriodMillis="300000"
- android:minWidth="300dp" android:minHeight="72dp"
- android:initialLayout="@layout/widget\_layout"

xmlns:android="http://schemas.android.com/apk/res /android">

</appwidget-provider>

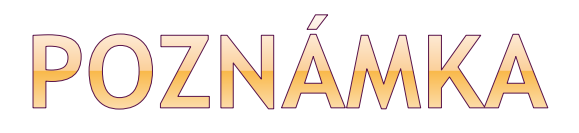

- Widget může obsloužit funkcionalitu sám
- Často je ale vhodné, že pustí službu, která vykoná činnost a poté se sama zastaví
- Nejprve widget bez využití služby Později widget s využitím služby

### WIDGET - ONUPDATE()

public class MyWidgetProvider extends AppWidgetProvider {

public void **onUpdate**(Context context, AppWidgetManager appWidgetManager, int[] appWidgetIds) { ComponentName thisWidget = new ComponentName(context, MyWidgetProvider.class); int[] allWidgetIds = appWidgetManager.getAppWidgetIds(thisWidget);

#### // Vytvoříme intent pro volání služby

Intent intent = new Intent(context.getApplicationContext(), UpdateWidgetService.class); intent.putExtra(AppWidgetManager.EXTRA\_APPWIDGET\_IDS, allWidgetIds);

// Update widgetu pomocí služby context.startService(intent);

}

}

## WIDGET - WUŽÍVÁ SLUŽBU

widget může v metodě onUpdate volat službu, která provede update widgetu a může určit, kdy znovu aktualizovat

public class UpdateWidgetService extends Service {

…

}

}

public void **onStart**(Intent intent, int startId) {

## SIMULÁTOR - VÝBĚR A BĚH WIDGETU

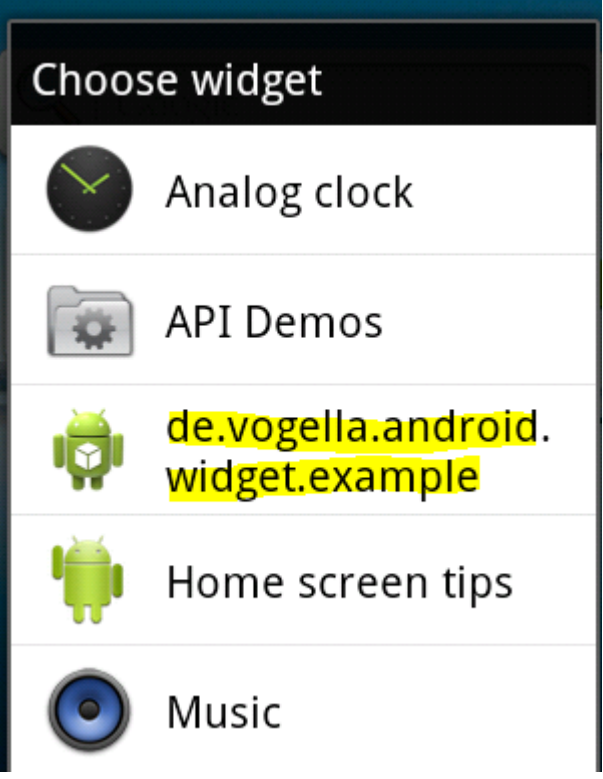

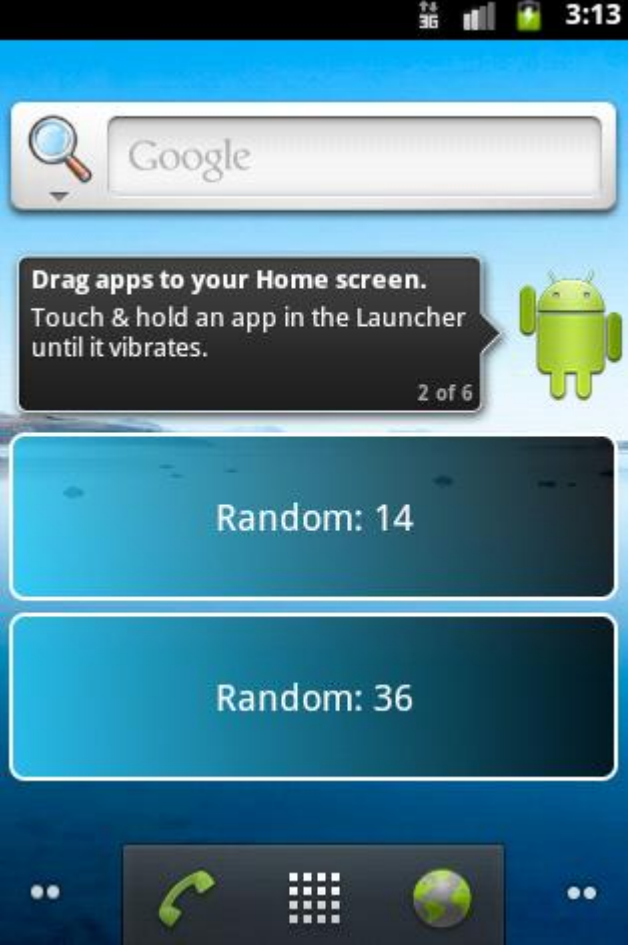

můžeme umístit více instancí widgetu na plochu, kliknutím na libovolný z nich se změní náhodné číslo v obou instancích widgetu